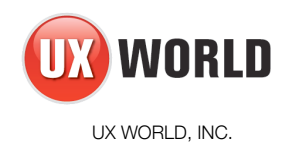

# *dnsfly* **virtual Appliance for AWS**

Version 4.2.0.0 Release Notes

## **COPYRIGHT**

Copyright (c) 2005-2012 UX WORLD, INC. All rights reserved.

The product and documentation are subject to change without notice.

# **PROPRIETARY NOTICES**

"UX WORLD" and "*dnsfly"* are the trademarks of UX WORLD, INC.

"Amazon AWS", "Amazon EC2" and "Amazon Elastic Cloud Compute" are service or trade marks of Amazon Web Services LLC.

"Red Hat" is a registered trademark of Red Hat, inc.

Version 4.2.0.0

#### **Introduction**

dnsfly is a cloud-based, dedicated DNS appliance. This virtual appliance solution enables you to deploy a highly available DNS solution in minutes. Once deployed, dnsfly can be used as a *Master*, *Slave*, *Delegated* or *Forwarding* server.

dnsfly in the Amazon Marketplace is built on 64-bit Red Hat Enterprise Linux. However, no OS skills are necessary to manage your zones and domain resource records, as it has an easy-touse web based user interface.

#### **What is new?**

Version 4.2.0.0 contains key functionality enhancements. Also, the base operating system (Red Hat Linux) has been updated.

Some of the key functionality enhancements are:

- 1. Supports TXT record manipulation in GUI. This is in addition to SOA, A, AAAA, MX, CNAME, NS, SRV, PTR record support.
- 2. The *delegation only* and *forward* type zone configuration is available through GUI.
- 3. Additional validations for A and CNAME records to prevent configuration conflicts.
- 4. Falling back to the earlier version of code, is supported from version 4.2 upwards.

#### **Deployment**

*dnsfly* is deployed from your AWS console by selecting dnsfly from the Marketplace and launching it. The instances supported include; Small, Medium and Large. During the launch, please make sure to pick the right security group; *dnsfly\_default*. A sample screenshot of the same with the rule sets are given below:

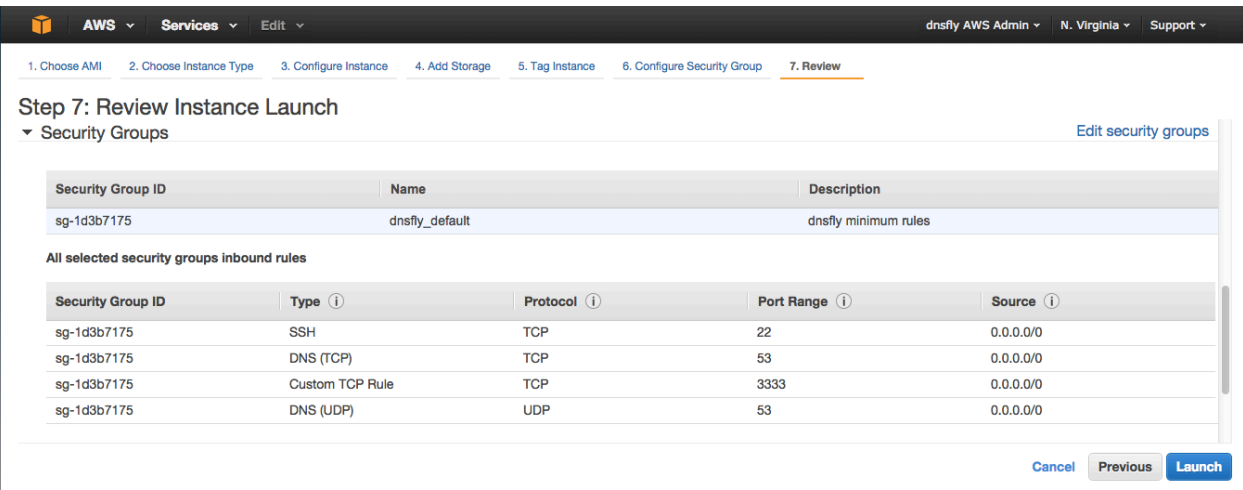

Please refer to the *[dsnfly Virtual Appliance for AWS – Initial Configuration Guide](http://50.17.207.32/wp-content/upLoads/2014/04/dnsfly_initial_config_for_AWS_v4.1.2_word.pdf)* for further details.

The management web GUI runs at port 3333 by default. To access the GUI, point your Firefox browser to *https://<public\_name\_or\_ip>:3333*. Log in as *admin* with the default password, which is your *instance-id*. Once logged in, the system will walk you through the initial setup.

The user will be asked to change the default password during the initial setup. In case you you forgot the password, it can be reset to the instance-id or a new one, from the recovery menu. To access the recovery menu, you have to ssh as dnsflyadm user.

### **Migrating existing instances**

- 1. Launch the new version of virtual appliance from AWS Marketplace
- 2. Backup zone data from the existing dnsfly appliance through GUI
- 3. Restore zone data to the new appliance through GUI.
- 4. Reboot the new appliance through GUI.
- 5. Either point the clients to the new appliance or swap the Elastic IP from the old appliance to the new appliance.

#### **Next steps**

For further information on how to create zones and manage your appliance, please refer to *dnsfly virtual appliance version 4.2.0.0 user guide*.